# **Thug Distributed Documentation**

*Release 0.0.1b*

**Akshit Agarwal, Angelo Dell'Aera, Sebastian Poeplau**

September 24, 2013

## **CONTENTS**

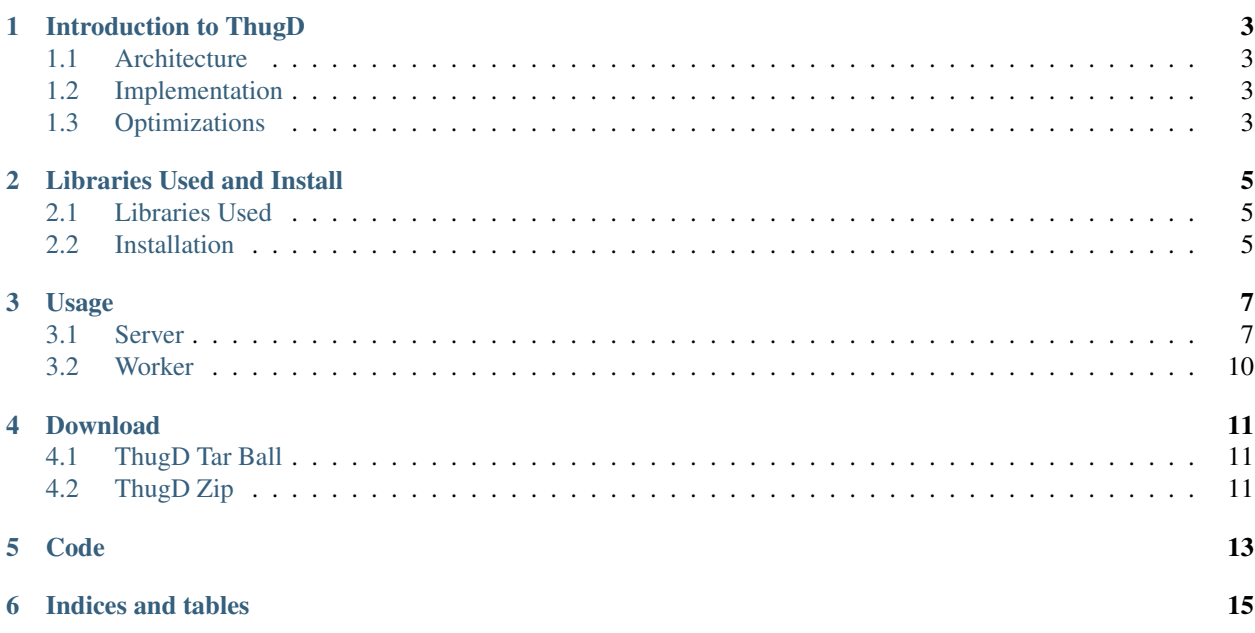

[ThugD](https://github.com/Aki92/Thug-Distributed) stands for Thug Distributed Task Queuing Project. It is developed under [The Honeynet Project](https://www.honeynet.org/) organization as a [GSoC](http://www.google-melange.com/) Project. It is a Distributed Version of the existing [Thug Project.](http://buffer.github.io/thug/)

[ThugD](https://github.com/Aki92/Thug-Distributed) is developed using Celery<sup>[1](#page-4-0)</sup> for Distributing tasks(URLs) among the workers. While RabbitMQ<sup>[2](#page-4-1)</sup> and Redis<sup>[3](#page-4-2)</sup> works as the brokers in it. It also uses Team Cymru Community Services <sup>[4](#page-4-3)</sup> and PyDNS<sup>[5](#page-4-4)</sup> to query its services.

Please refer to [Project Slot Page](https://www.honeynet.org/gsoc/slot3) for more details. Stay tuned to [Project Weekly Blog.](http://gsoc2013.honeynet.org/category/project-3-thug-distributed-task-queuing)

<span id="page-4-0"></span><sup>1</sup> [Celery: Distributed Task Queue](http://www.celeryproject.org/)

<span id="page-4-2"></span><span id="page-4-1"></span><sup>2</sup> [RabbitMQ](http://www.rabbitmq.com/) is used as the Message Broker in Celery.

<sup>&</sup>lt;sup>3</sup> [Redis](http://redis.io/) is used as the Backend Broker in Celery. It is preferred then default AMQP backend broker as it don't create individual queues while returning results to server.

<span id="page-4-3"></span><sup>4</sup> [Team Cymru Community Service](http://www.team-cymru.org/Services/ip-to-asn.html) is used for fetching country codes from IP address of the users.

<span id="page-4-4"></span><sup>5</sup> [PyDNS](http://pydns.sourceforge.net/) is used for DNS queries over Team Cymru's IP-to-ASN service.

## **INTRODUCTION TO THUGD**

<span id="page-6-0"></span>ThugD as the name suggests stands for Thug Distributed adding the Distributed functionality to the Thug project.

ThugD's Architecture comprises of:

- Server : Containing bulk of URLs (fed by spamtraps).
- Workers : Thug Instances (running across the globe).

Till now Thug was working like a stand-alone tool and didn't provided any way to distribute URL analysis tasks to different workers. For the same reason it is neither able to analyze difference in attacks to users according to their geolocation (unless it is provided a set of differently geolocated proxies to use obviously).

But now with Thug Distributed we are be able to solve the problem. Now we have a Centralized Server which will be connected to all the Thug instances running across the globe and will distribute URLs (according to geolocation analysis requirements). After that the clients will consume the tasks distributed by centralized server, process them and return back the results to the server using HpFeeds.

## <span id="page-6-1"></span>**1.1 Architecture**

## <span id="page-6-2"></span>**1.2 Implementation**

- ThugD maintains a Centralized Server which is fed up with bunch of URLs(collected from Spamtraps).
- Then it distributes these URLs into 2 different types of Queues(Generic & Geolocation based) according to the geolocation analysis requirements.
- While on the other side whenever a Worker(client) starts the Thug Instance anywhere across the globe it will automatically be connected to both queues(Generic and its Country Queue like: IN(India), IT(Italy)).
- Then if the URLs are present in the any of the connected queue they will be automatically fetched by the Thug Instance. It will process them and return back the results to the server.

## <span id="page-6-3"></span>**1.3 Optimizations**

- At a time 4 URLs will be processed in PARALLEL using gevent at every Worker.
- According to Worker's System Performance some URL's will be automatically prefetched for later analysis, so that workers with better performance do more work and return results fastly.

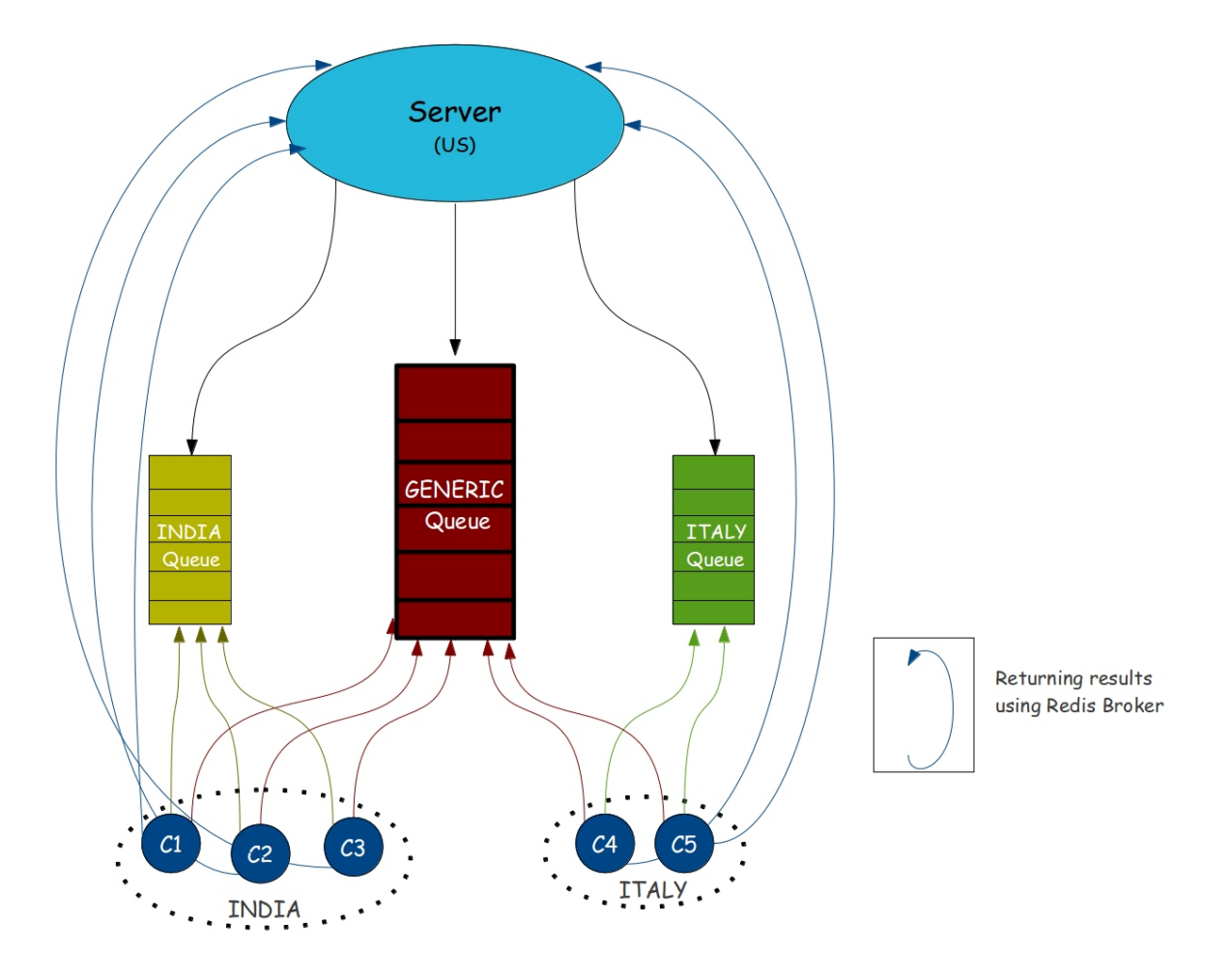

## <span id="page-8-0"></span>**LIBRARIES USED AND INSTALL**

### <span id="page-8-1"></span>**2.1 Libraries Used**

- Celery : Asynchronous Task Queue based on Distributed message passing, which is perfect choice for our implementation.
- RabbitMQ : Its the Message Broker. Handles queues in Celery with capability to handle millions of tasks efficiently.
- Flower : Monitoring & Management tool of Celery which helps us to monitor & manage all our Thug Clients working across the globe.
- DnsPython : Used for DNS Querying the Team Cymru Service of IP to ASN Mapping.
- LibRabbitMQ : This module is installed to use optimized client written in C.

## <span id="page-8-2"></span>**2.2 Installation**

#### 1. RabbitMQ Server

\$ sudo apt-get install rabbitmq-server

2. Celery

```
$ pip install celery
```
3. Flower

```
$ pip install flower
```
#### 4. DnsPython

```
$ pip install dnspython
```
#### 5. LibRabbitMQ: Optimizing Worker

```
$ pip install librabbitmq
```
### **THREE**

## **USAGE**

### <span id="page-10-1"></span><span id="page-10-0"></span>**3.1 Server**

```
Options provided by ThugD
~/thugd/src $ python run_tasks -h
Synopsis:
   ThugD: Distributed Pure Python Honeyclient Implementation
   Usage: python run tasks.py [ thug-options ] url
   Optional Arguments:
   -h, --help show this help message and exit
   URL Options:
   -U [ ...], --url [ ...] Enter Single/Multiple URL's to Analyze
   -uf , --url-file File containing bunch of URL's(1 per line)
   Thug Distributed Options:
   -ia, --include-agent Display Thug Version
   -qu [ ...], --queue [ ...] Specify Queue/Queues to route URL's
                             (*Single Queue: URL's will be routed to specified Queue,
                             *Multiple Queues: URL's will be routed to ALL specified Queues)
   -qf , --queue-file Specify File name containing Queue names (1 per line)
   Thug Options:
   -V, --version Display Thug Version
   -u , --useragent Select a user agent (see below for values, default: winxpie60)
   -e , --events Enable comma-separated specified DOM events handling
   -w , --delay Set a maximum setTimeout/setInterval delay value (in milliseconds)
   -n, --logdir Set the log output directory
   -o , --output Log to a specified file
   -r, --referer Specify a referer
   -p , --proxy Specify a proxy (see below for format and supported schemes)
   -1, --local analyze a locally saved page
   -x, --local-nofetch Analyze a locally saved page and prevent remotecontent fetching
   -v, --verbose Enable verbose mode
   -d, --debug enable debug mode
   -q, --quiet Disable console logging
   -m, --no-cache Disable local web cache
   -a, --ast-debug Enable AST debug mode (requires debug mode)
   -t , --threshold Maximum pages to fetch
```
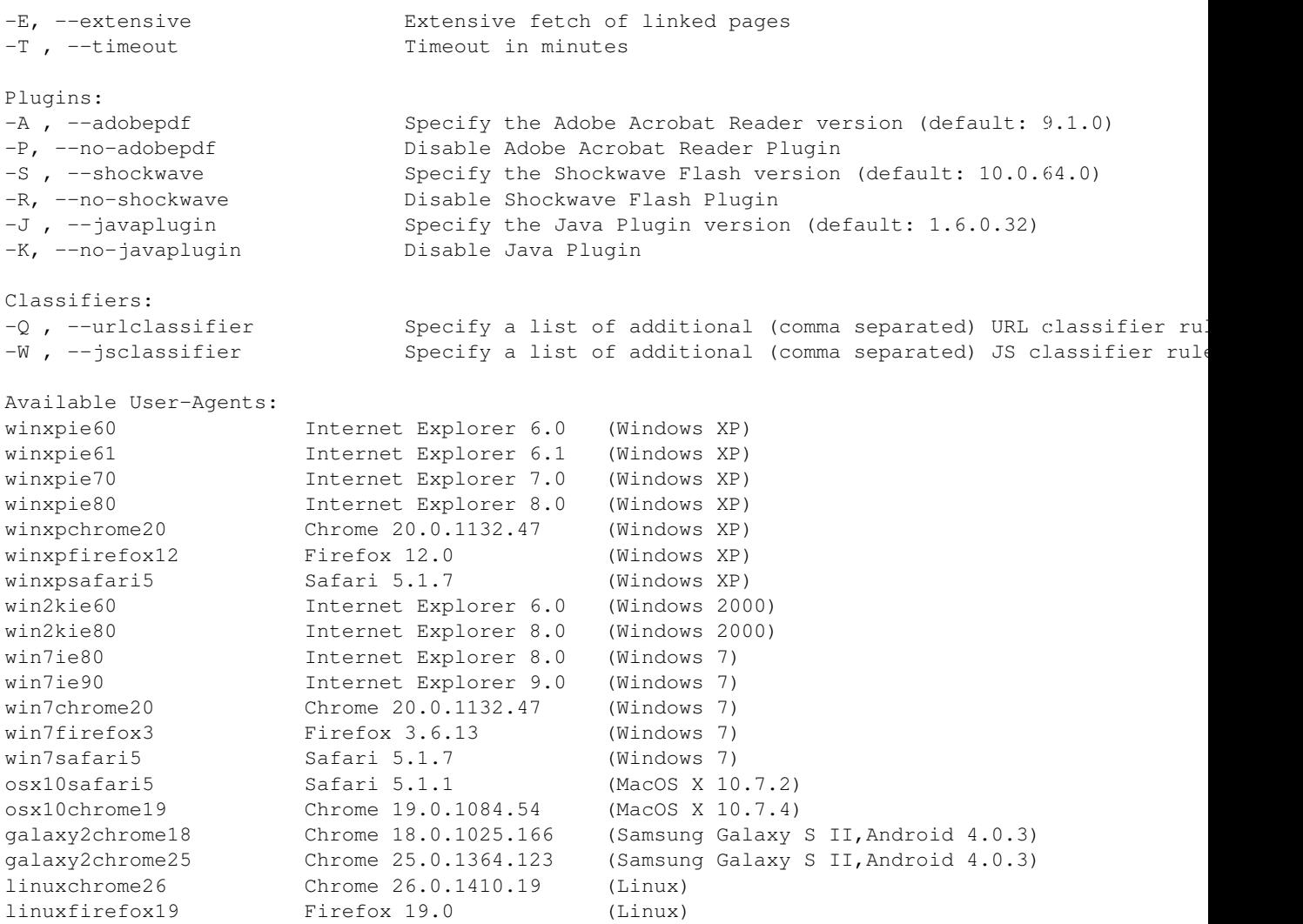

#### **3.1.1 Different Methods of Distributing URL's among workers:**

• Distributing Single URL with Default Queue (generic): By it a single URL will be put up in the *generic* queue, from which worker can fetch the URL and after processing it will return back the results to server.

~/thugd/src\$ python run\_tasks.py -U http://www.google.com

• Single URL with Single Specified Queue(India): In it a single URL will be put up in the Specified Queue i.e. *India* (geolocation based queue) and not in generic queue. Then whenever a worker from country India connects it will automatically fetch the URL from it and do further processing on it.

~/thugd/src\$ python run\_tasks.py -qu IN -U http://www.google.com

• Single URL with Multiple Specified Queues(India, Italy, China, US): In it a single URL will be putted up in multiple specified queues. Therefore a copy of a single URL will be put up in multiple queues and whenever workers corresponding to that queues will be attached they will process the URLs and return back the results.

~/thugd/src\$ python run\_tasks.py -qu IN IT CN US -U http://www.google.com

• Multiple URL's(Google, Twitter, Mozilla) with Single Specified Queue(India): This is a simple case where

multiple URL's are put up in a single specified queue like India in this case. So whenever workers corresponding to India will connect URLs will get processed by them.

~/thugd/src\$ python run\_tasks.py -qu IN -U http://www.google.com http://www.twitter.com http://www.mo

• Multiple URL's(Google, Twitter, Mozilla) with Multiple Specified Queues(India, Italy, China, US): This is the advanced distribution as here multiple URL's will be distributed among all the specified queues. Therefore according to this case Google, Twitter, Mozilla URL will be put up in all India, Italy, China, US queues.

~/thugd/src\$ python run\_tasks.py -qu IN IT CN US -U http://www.qoogle.com http://www.twitter.com http

• Multiple URL's from file(urls.txt) with Multiple Specified Queues from file(queues.txt): This feature was added for reducing pain of specifying all URL's and queues manually. By this URL's and queues name would be fetched from the files specified and then every URL will be put up in every queue present in the file.

```
~/thugd/src$ python run_tasks.py -qf queues.txt -uf urls.txt
```
• Running Thug with following prioritized Agents: Multiple URL's from file(urls.txt) with Multiple Specified Queues from file(queues.txt): In it every URL will be put up in every Queue with all the agent's specified below one at a time, so that we can check the difference in attacks to different browsers. Therefore for a single URL 18 URL's will be added to a queue because there are 18 different agents specified.

~/thugd/src\$ python run\_tasks.py -qf queues.txt -uf urls.txt -ia

#### Agents Priority

```
win7chrome20
win7firefox3
win7ie90
win7safazi5
osx10chrome19
osx10safari5
linuxchrome26
linuxfirefox19
win7ie80
winxpchrome20
winxpfirefox12
winxpie80
winxpsafari5
winxpie70
win2kie80
win2kie60
galaxy2chrome25
galaxy2chrome18
```
#### **3.1.2 Run Flower(optional)**

\$ flower

Open <http://localhost:5555/> to access the tool.

#### **3.1.3 Checking Active Queues**

```
$ sudo rabbitmqctl list_queues
```
### <span id="page-13-0"></span>**3.2 Worker**

Workers are runned to help the Thug project to analyze the attacks on Clients. Please run the workers on your system as Server is running up there in US, so that we can analyze the attacks on clients and can secure users from these attacks.

Its a contribution to the Thug Project, so be the part of the Thug Project by running worker on your system.

Move inside the src folder of thugd

#### Single Worker

~/thugd/src\$ celery worker -A ThugD.main\_server.thugd -l info -n w1

#### Multiple Workers

~/thugd/src\$ celery multi start w1 w2 w3 -A ThugD.main\_server.thugd -l info

**FOUR**

## **DOWNLOAD**

<span id="page-14-0"></span>Working Project with Thug Honeyclient files integrated into it.

Download any one of them and follow the *[Usage](#page-10-0)* commands for testing it.

## <span id="page-14-1"></span>**4.1 ThugD Tar Ball**

thugd.tar.gz

## <span id="page-14-2"></span>**4.2 ThugD Zip**

thugd.zip

**FIVE**

## **CODE**

<span id="page-16-0"></span>Celery Configuration: Main Server: Finding Geolocation: Running tasks Calling ThugAPI functions

**SIX**

## **INDICES AND TABLES**

<span id="page-18-0"></span>• *search*